Android11

# LINE 基礎

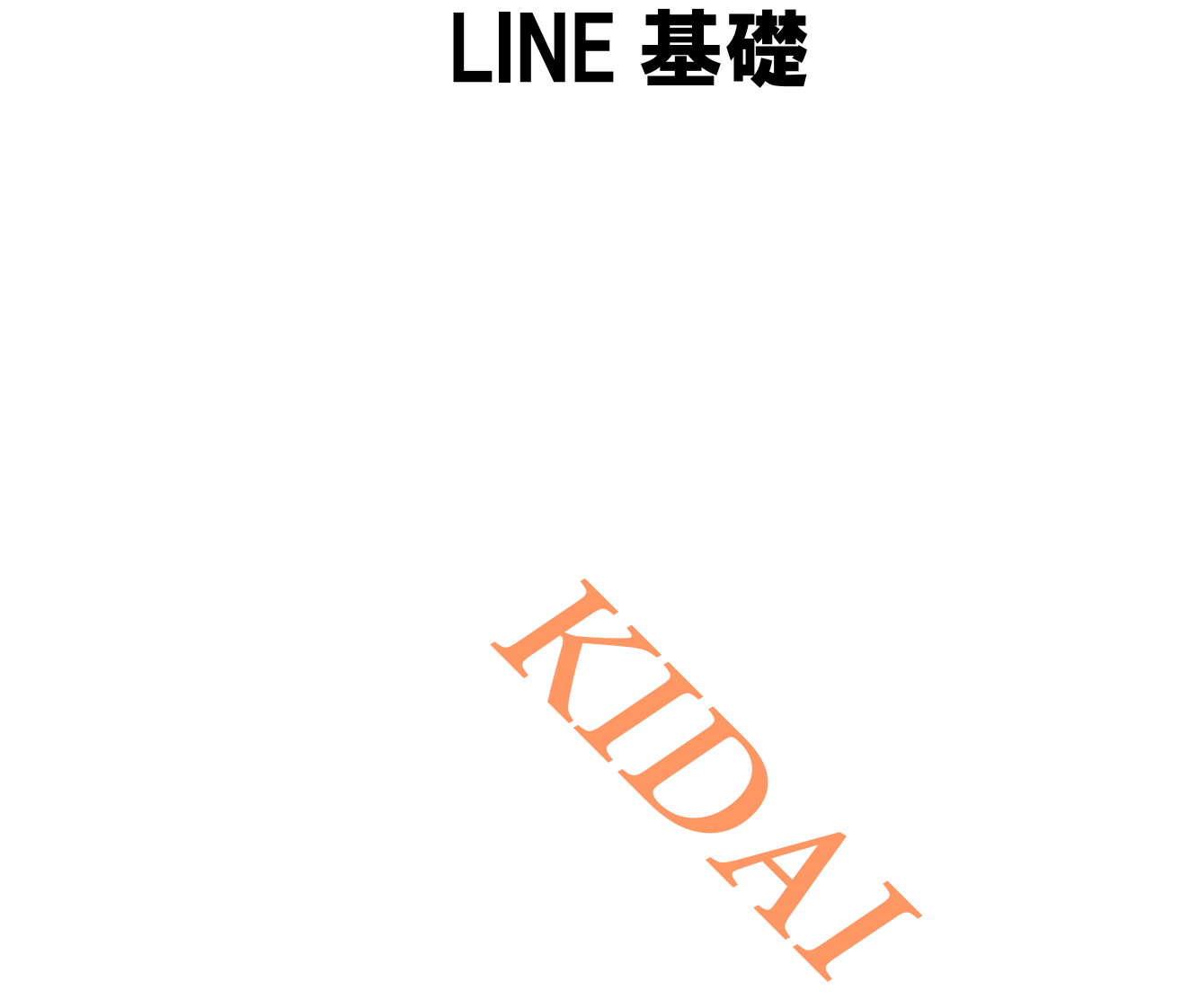

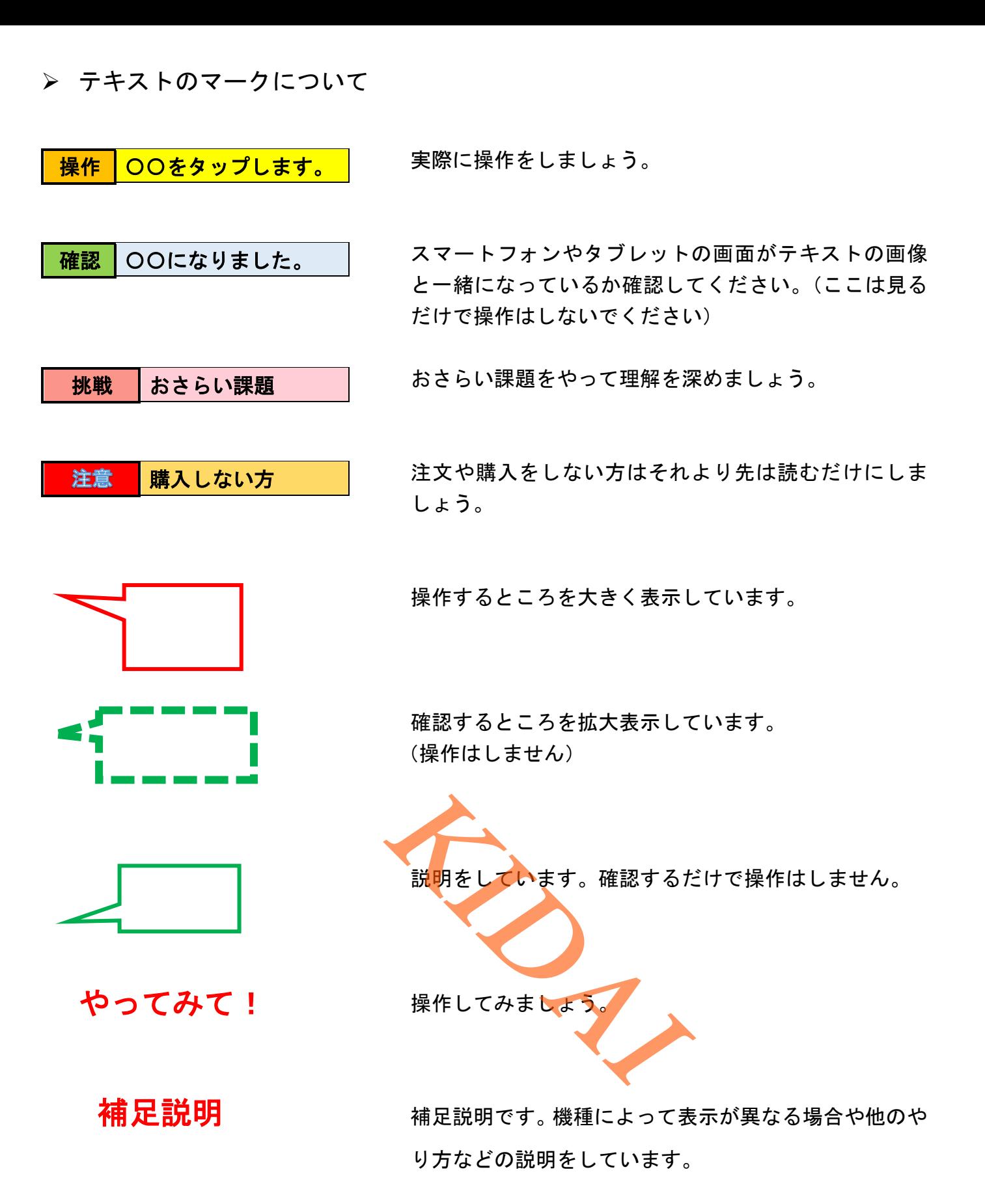

Android は Google LLC の商標です。 当テキストでは AQUOS sens4 lite を使用しております。 LINE は LINE Corporation が提供しているアプリです。 本テキストの LINE のバージョンは 11.22.2 です。

## 目次

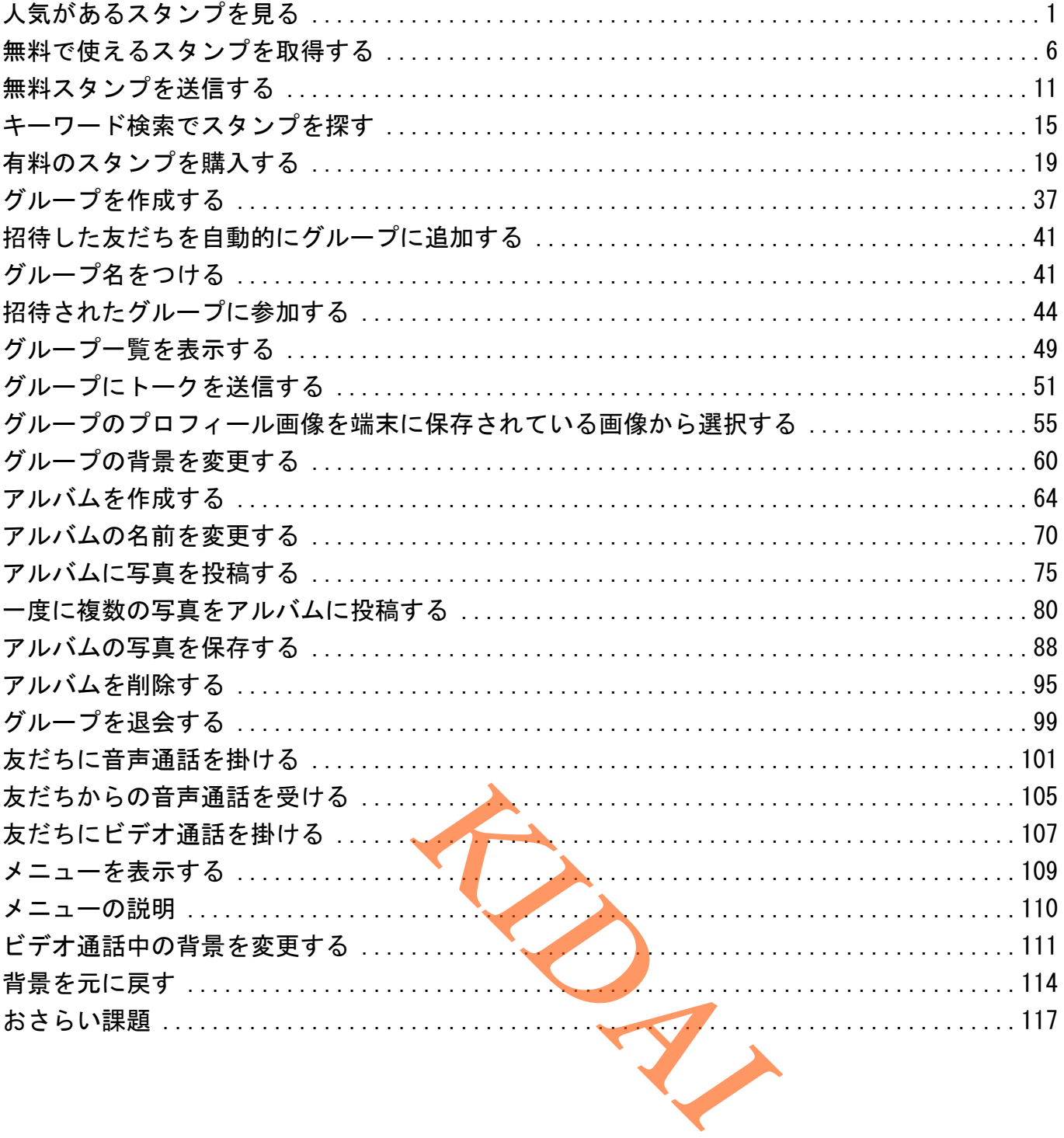

## <span id="page-3-0"></span>人気があるスタンプを見る 操作 LINE のトップページを表示し、「スタンプ」をタップします。

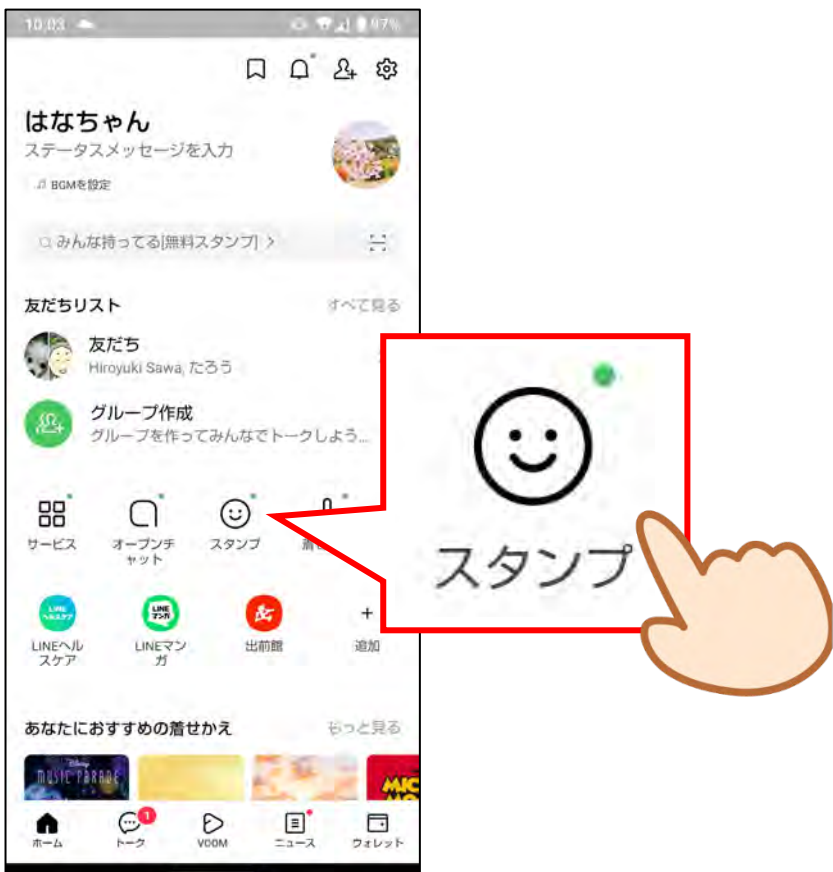

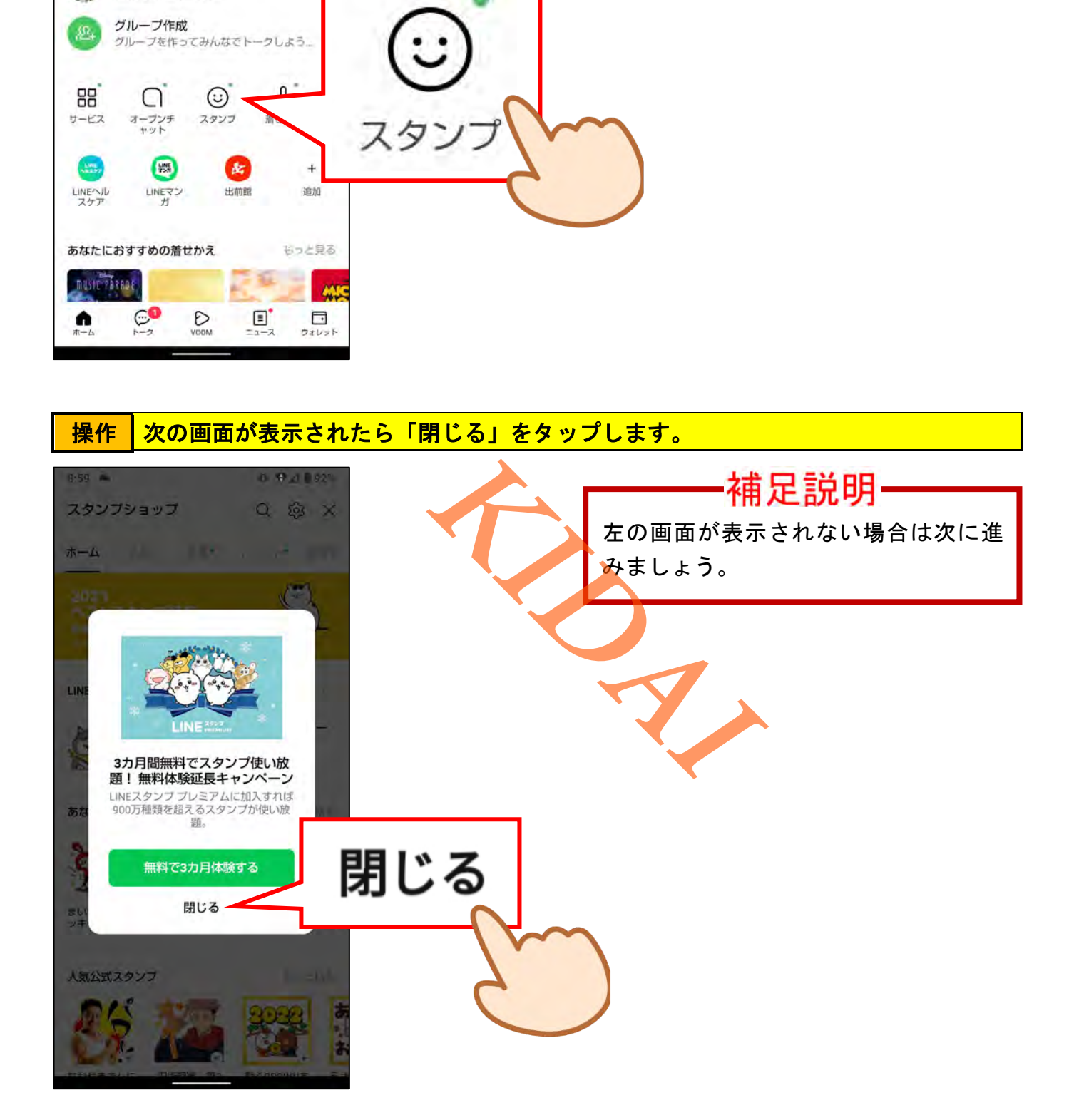

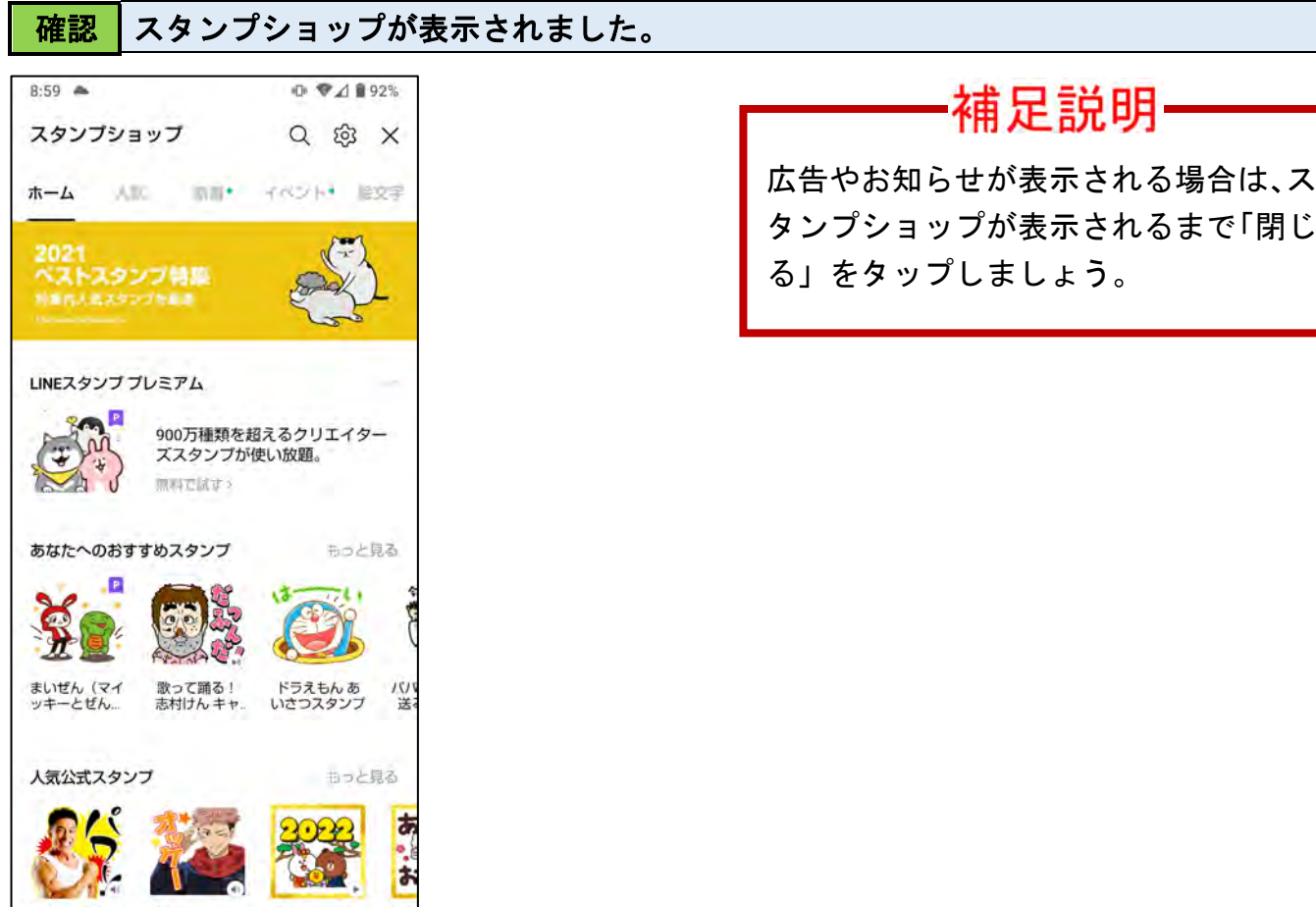

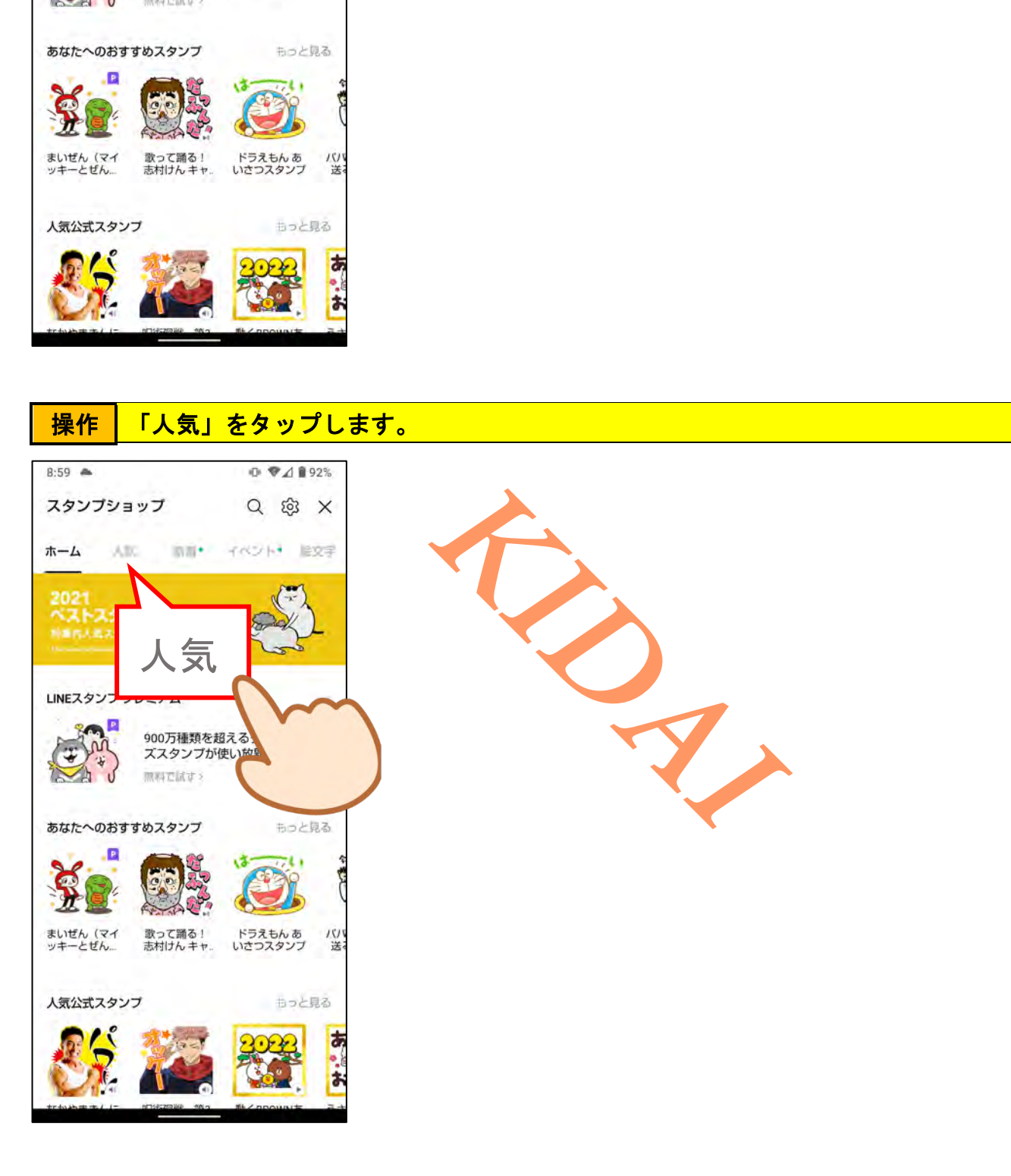

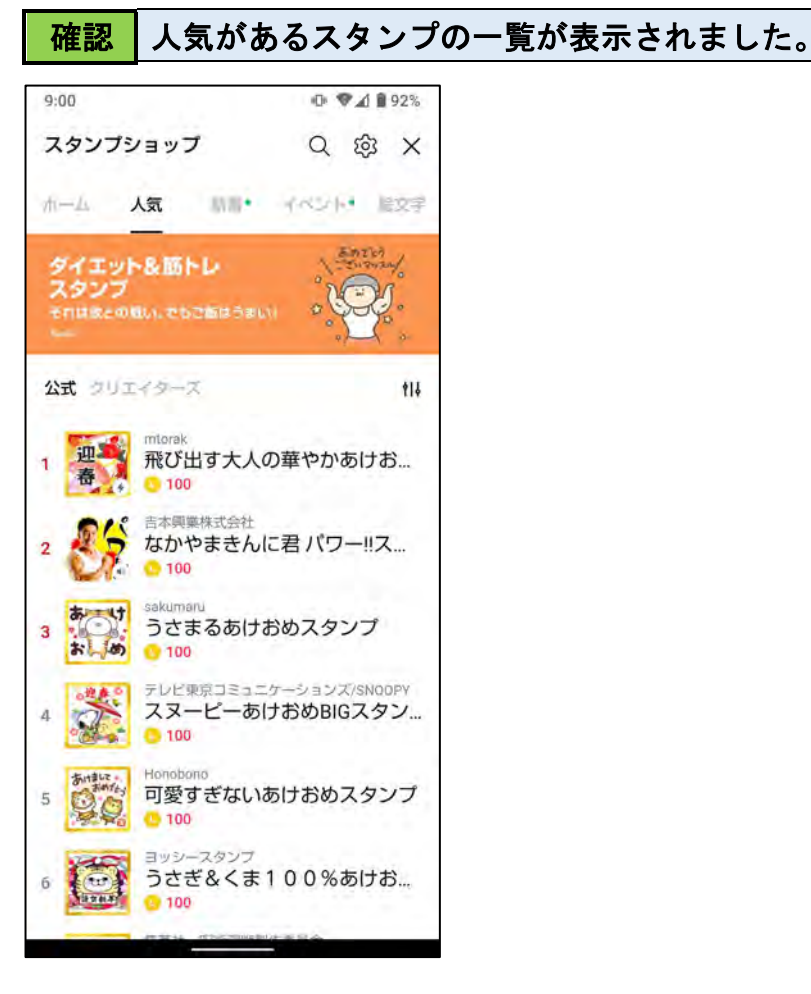

#### 操作 画面を上にスライドして、どんなスタンプがあるかを確認します。

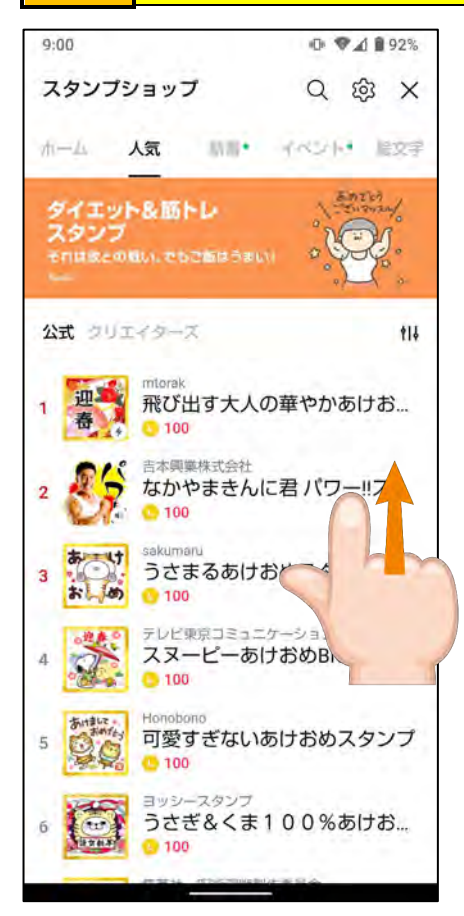

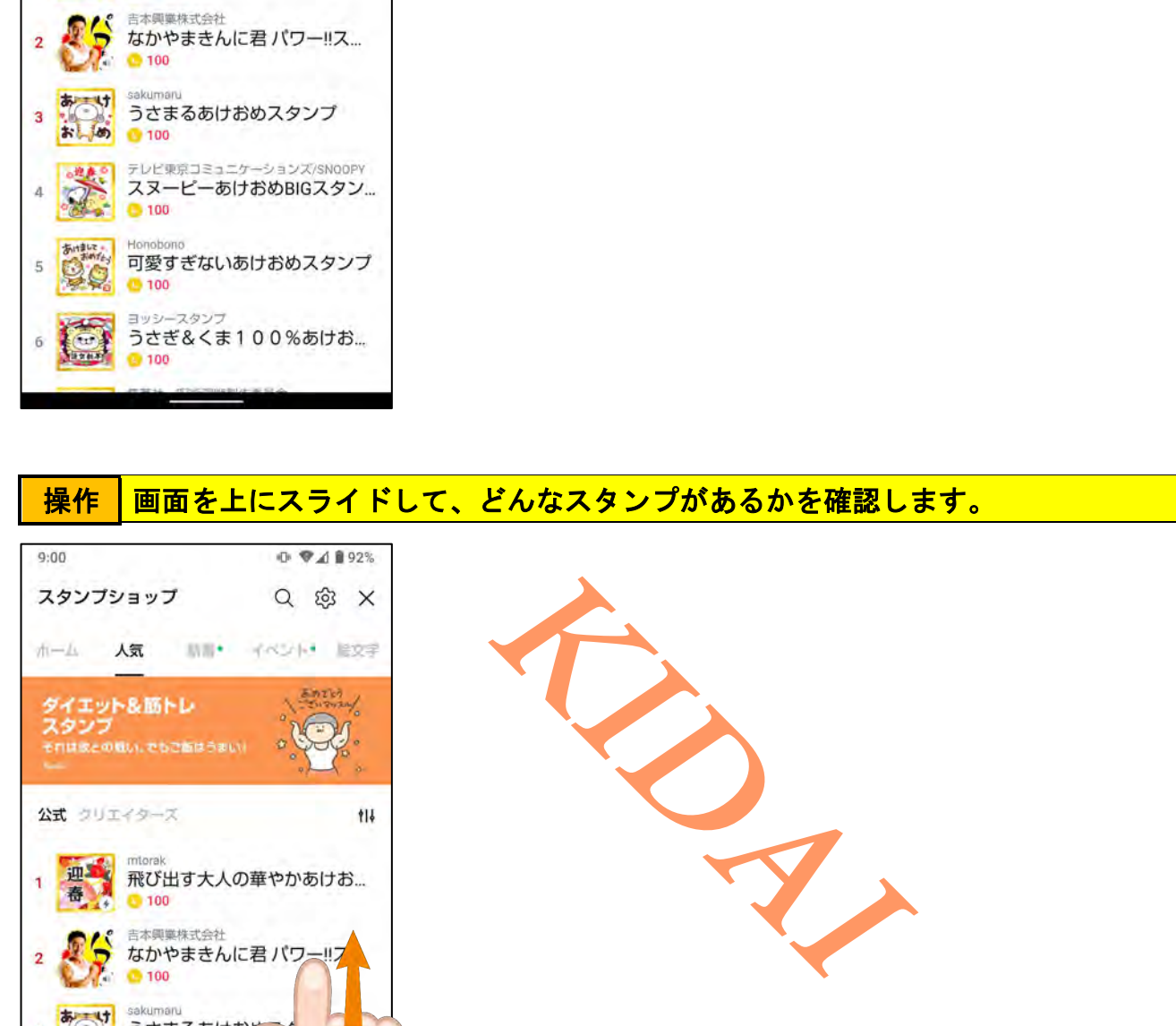

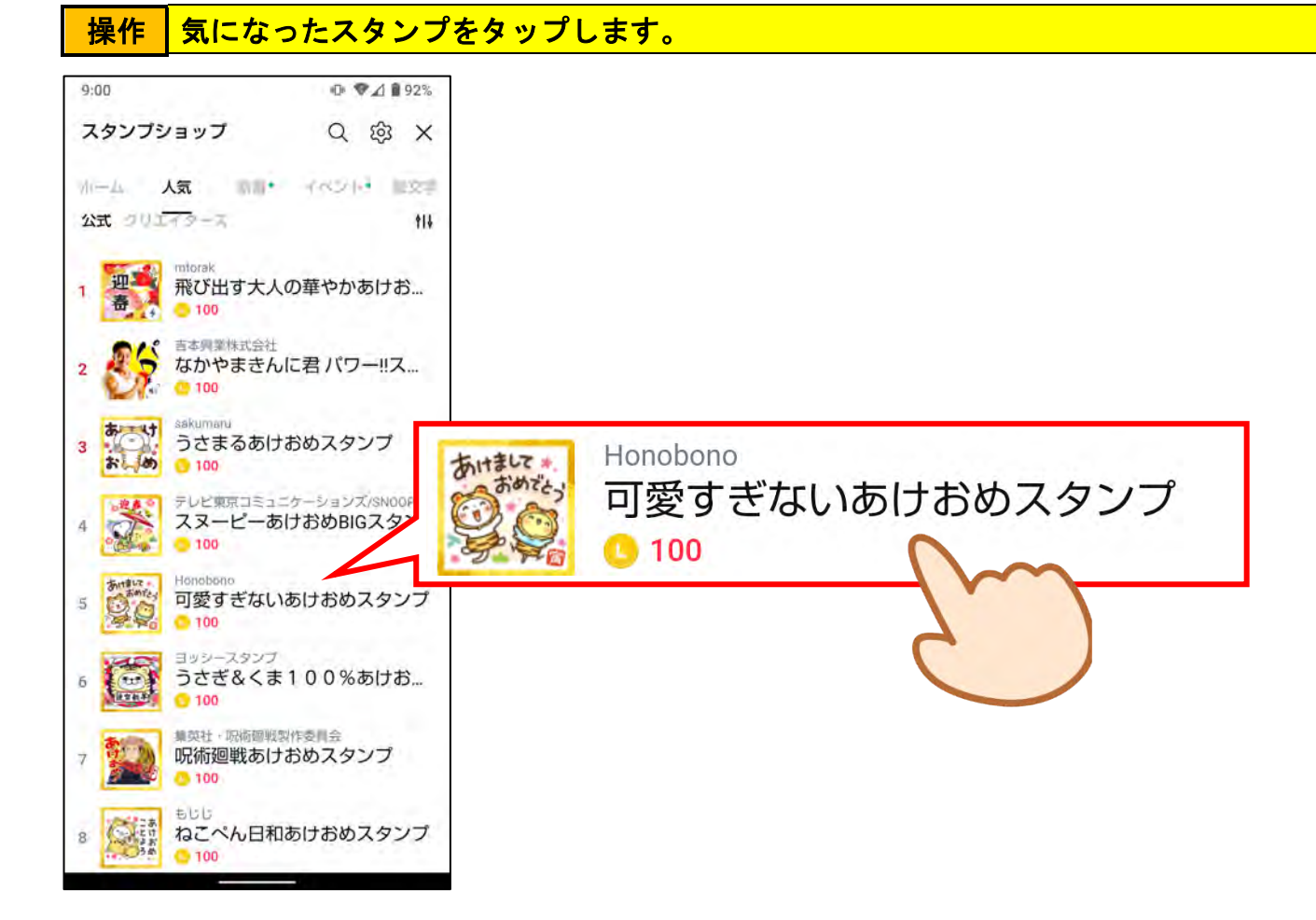

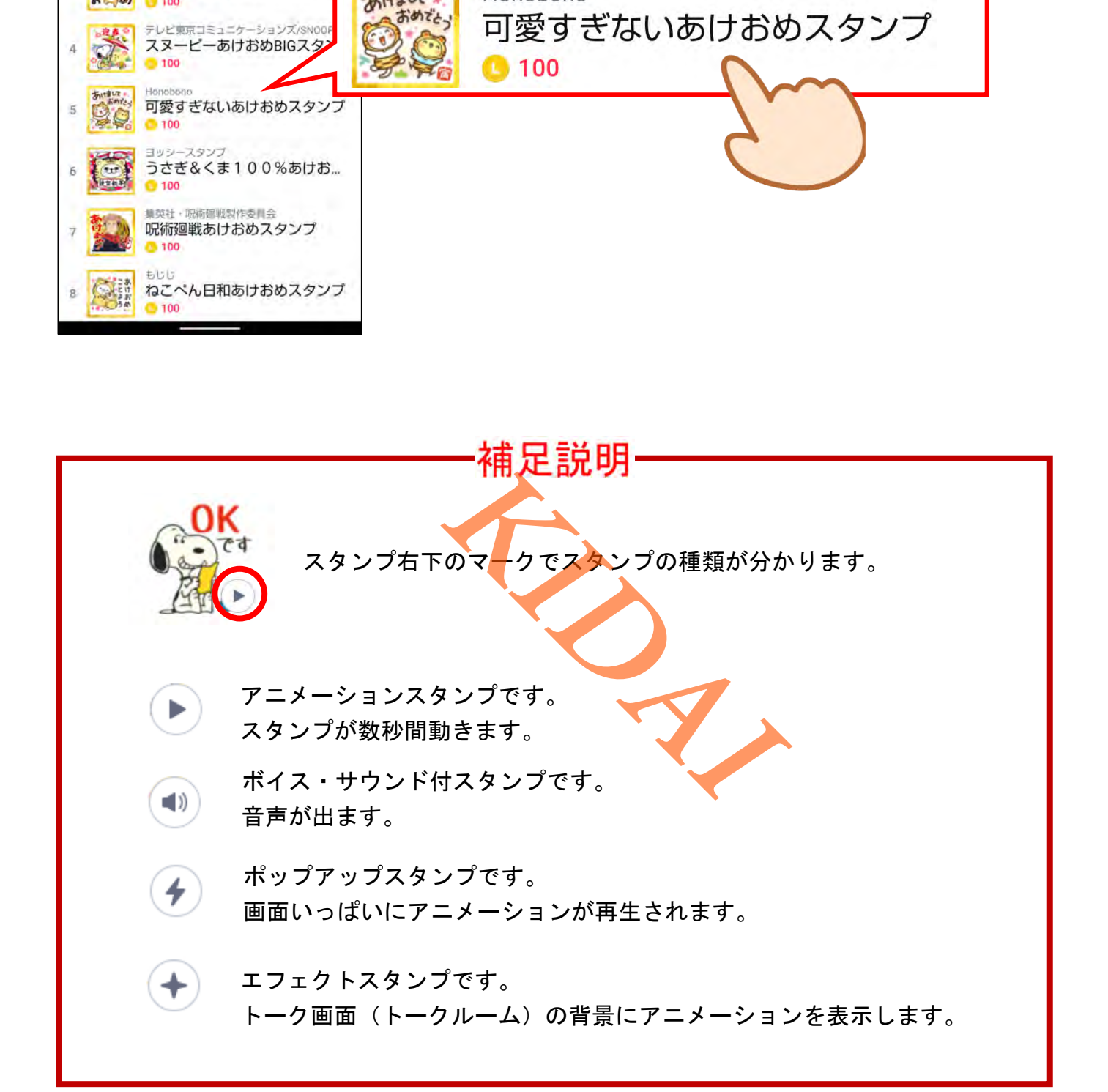

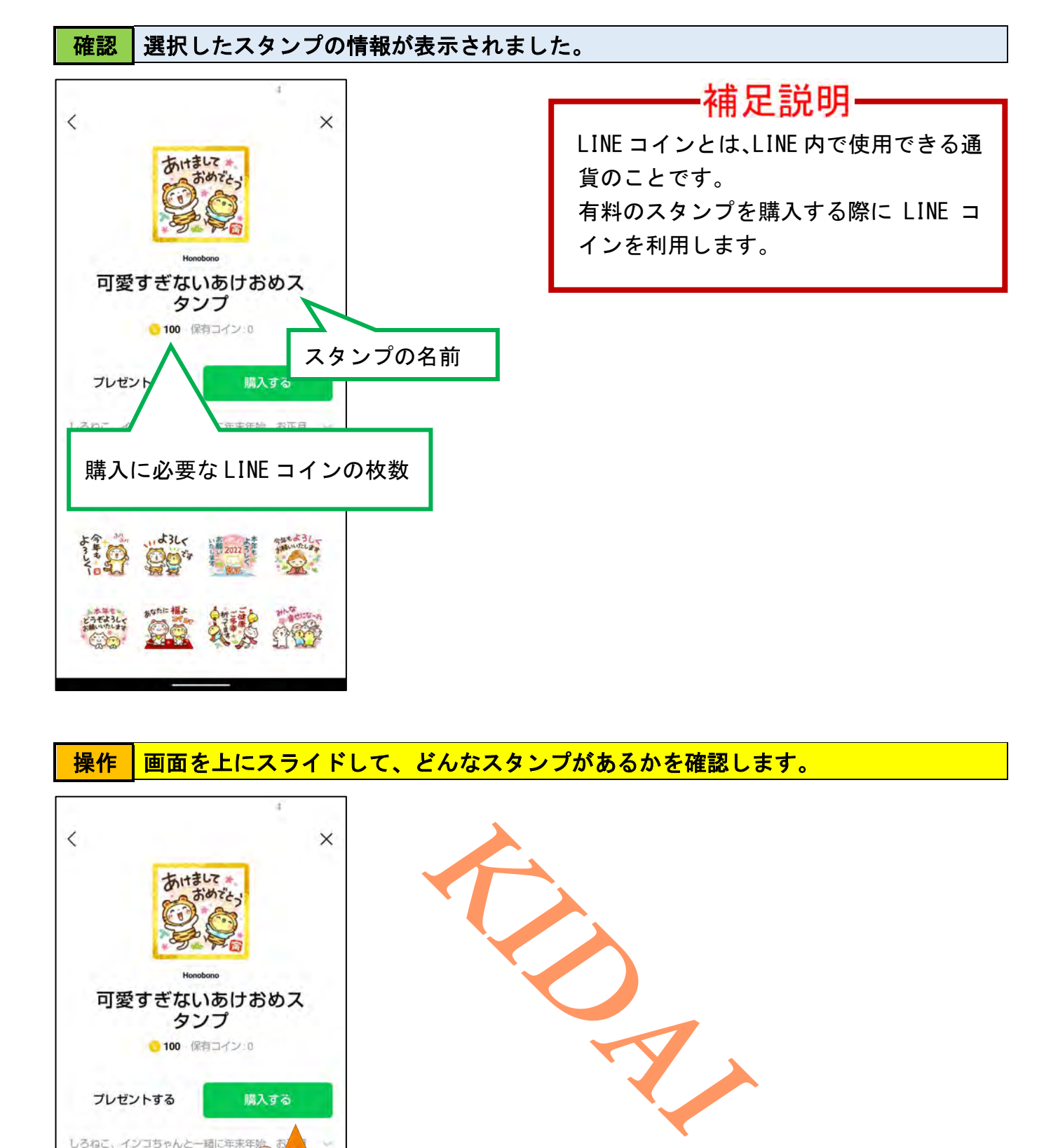

操作 画面を上にスライドして、どんなスタンプがあるかを確認します。

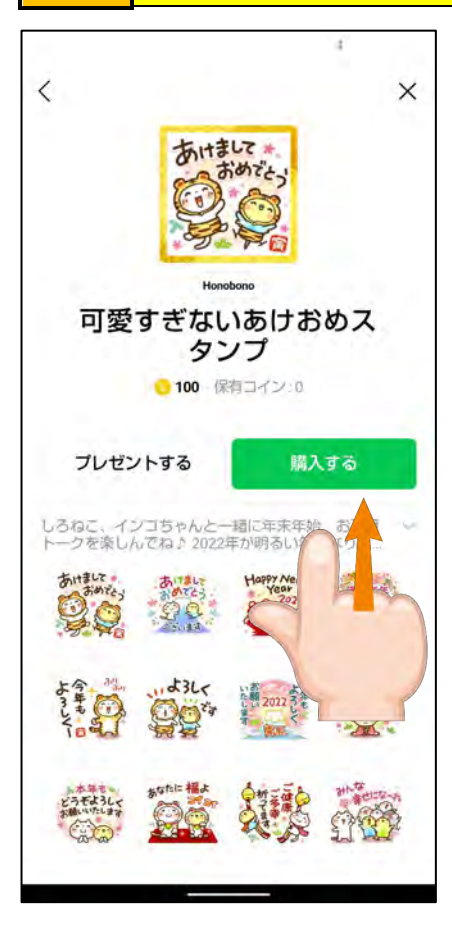

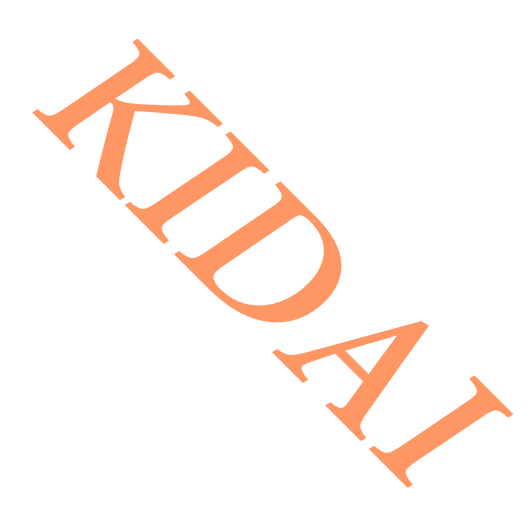

<mark>操作 |画面左上の「</mark>〈」をタップして前の画面に戻ります。

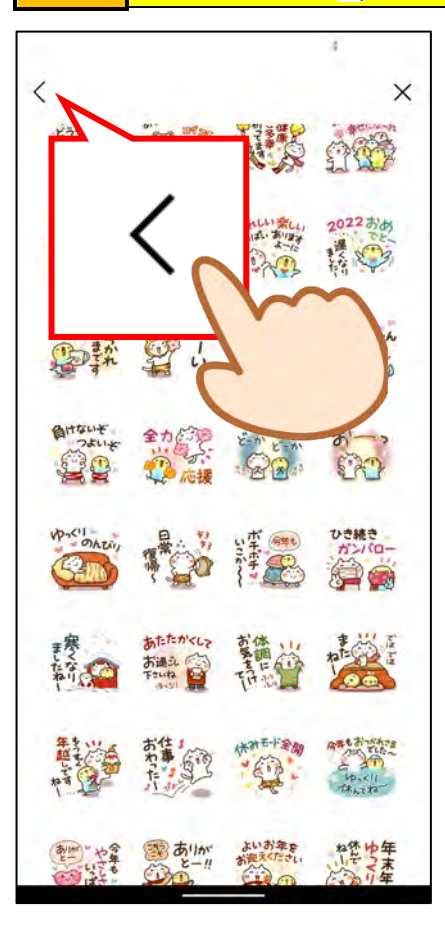

#### <span id="page-8-0"></span>無料で使えるスタンプを取得する

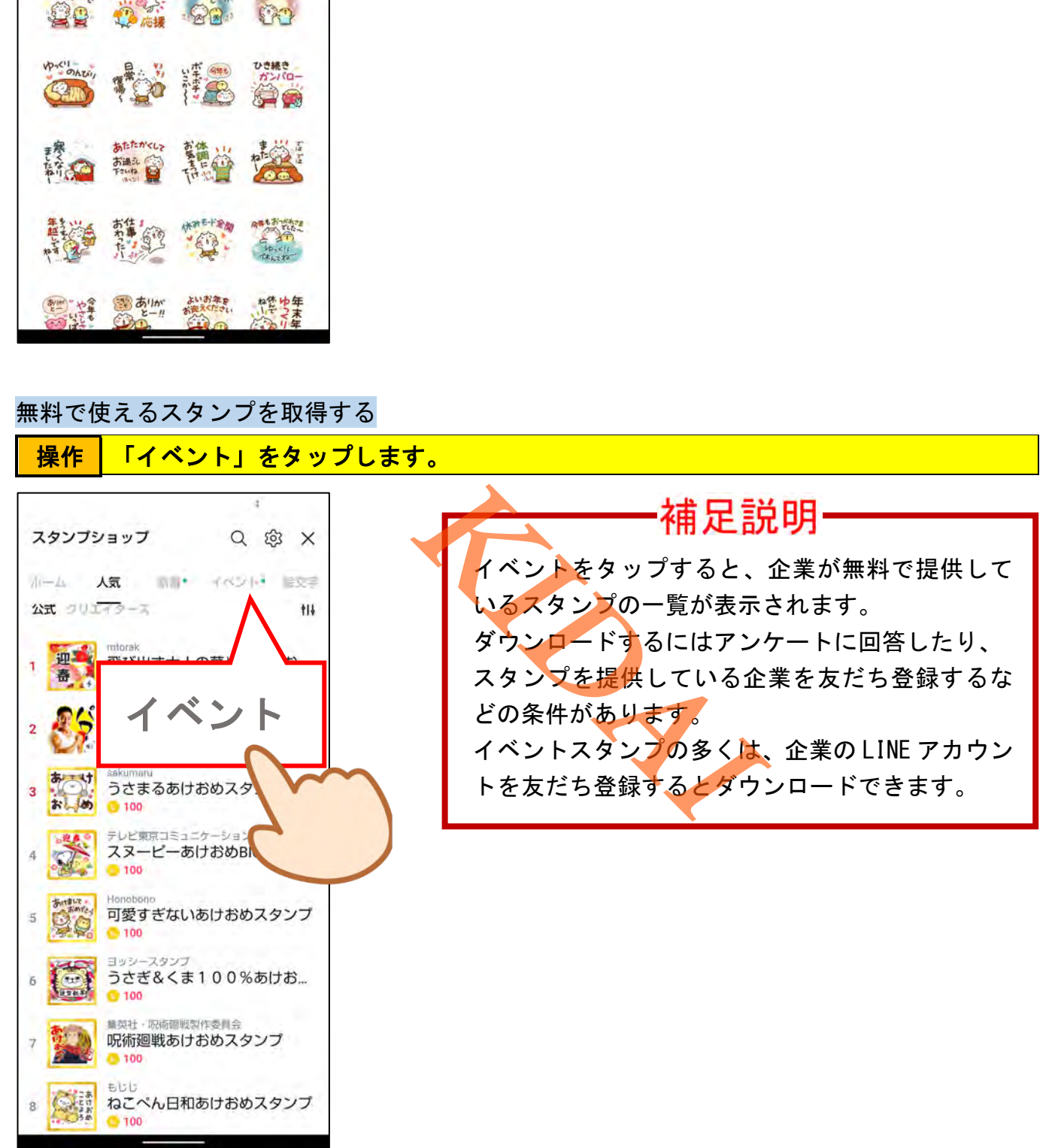

確認 無料で入手できるスタンプの一覧が表示されました。

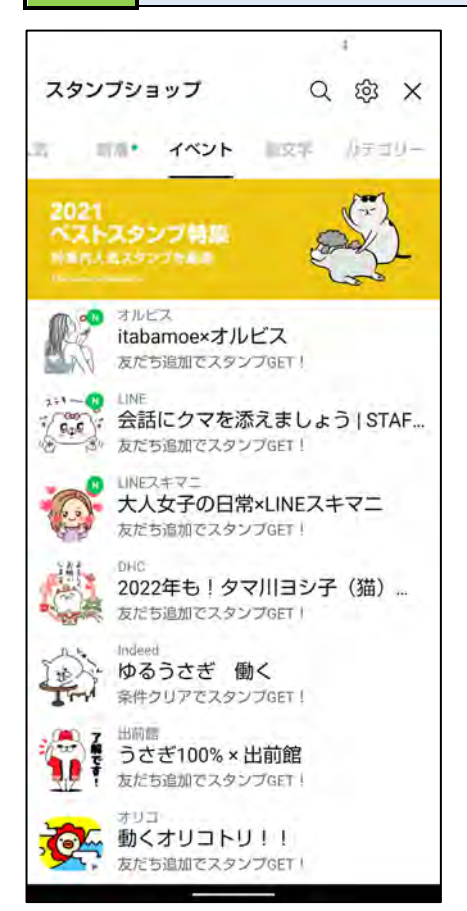

#### 操作 画面を上にスライドして、どんなスタンプがあるかを確認します。

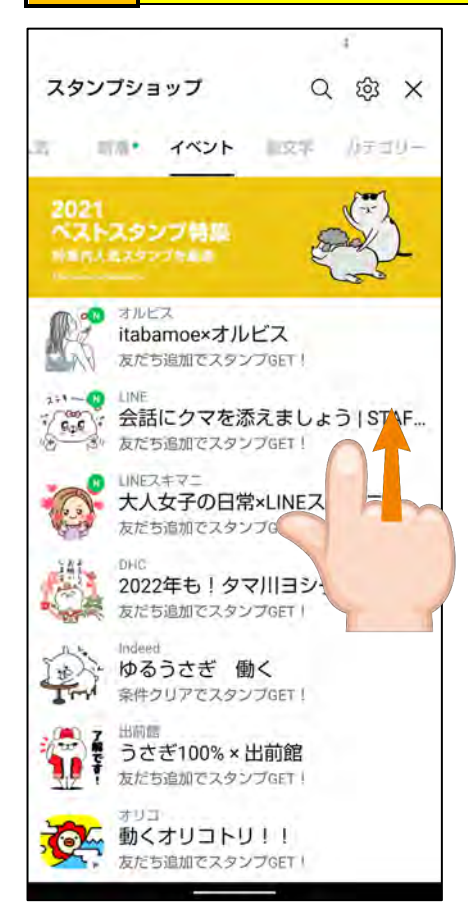

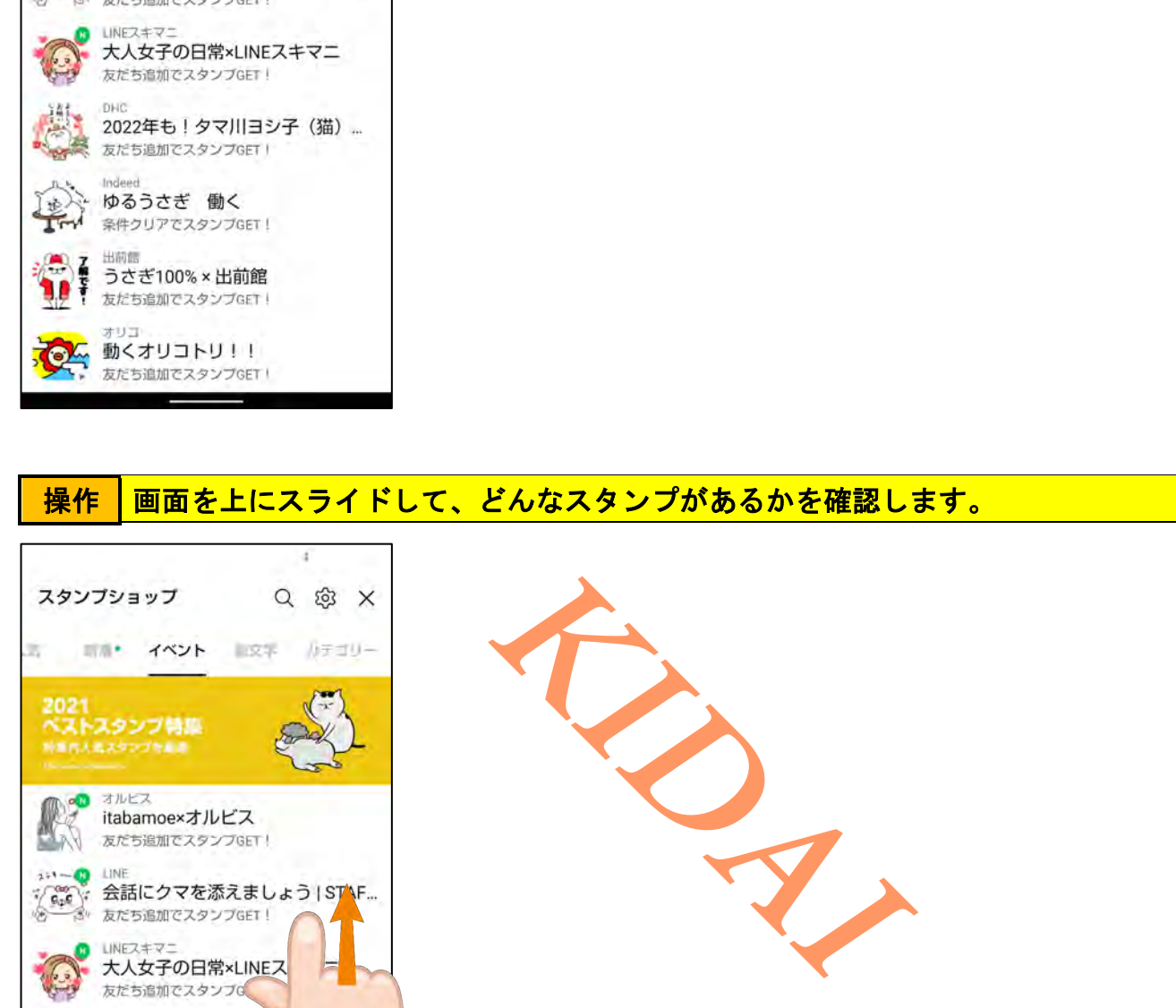

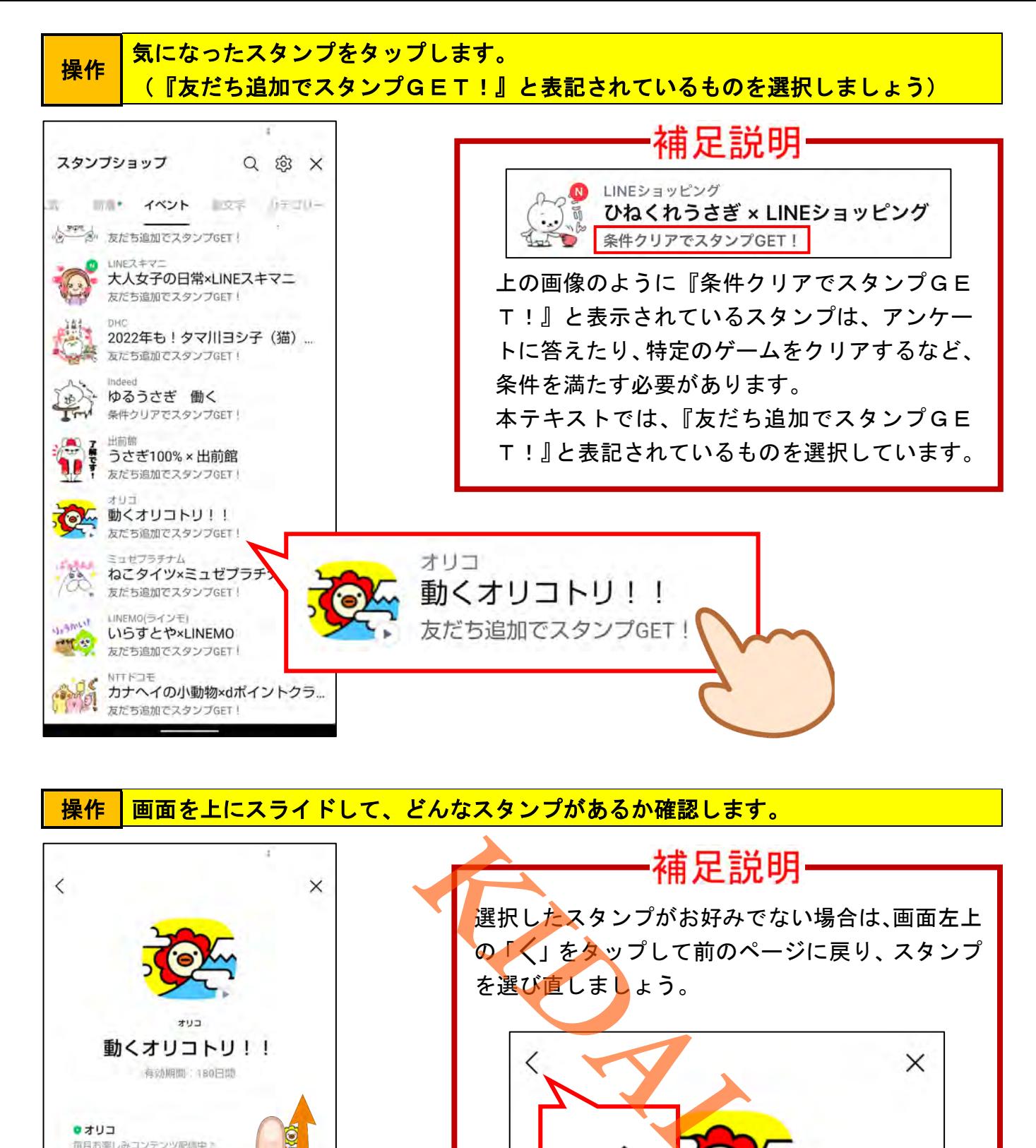

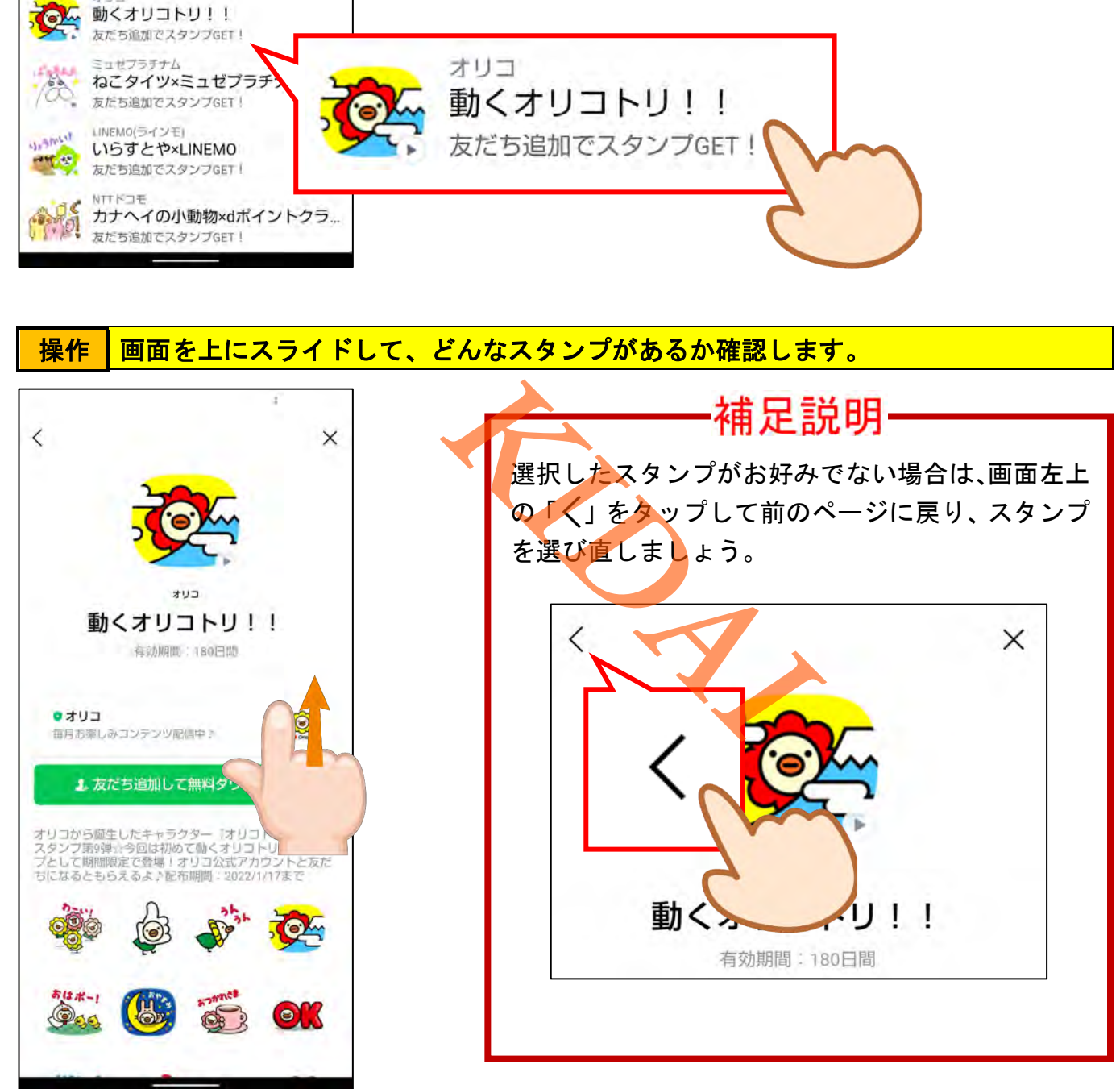

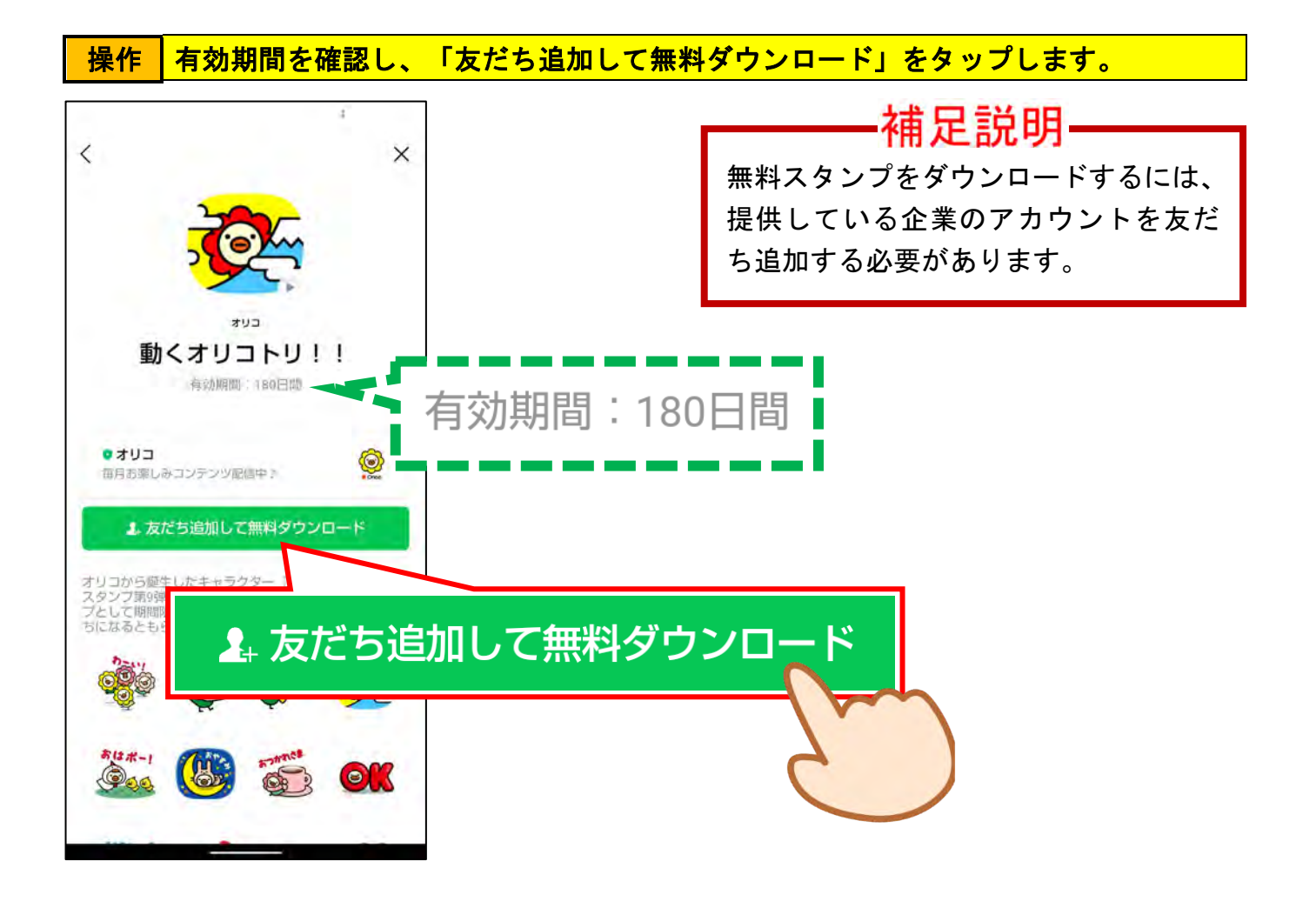

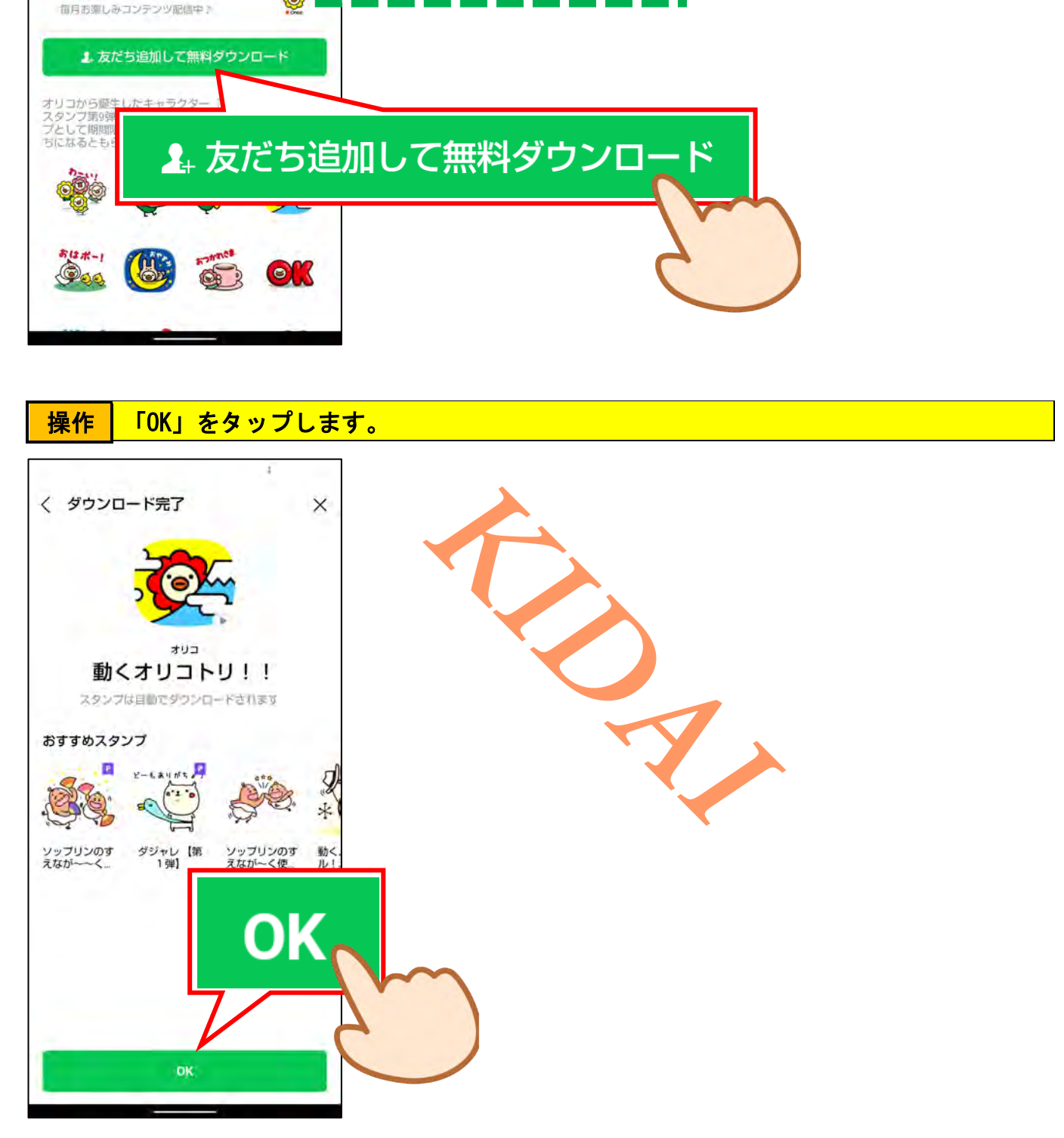

### 操作 スタンプがダウンロードできました。次の操作のために画面右上の「×」をタップし ます。

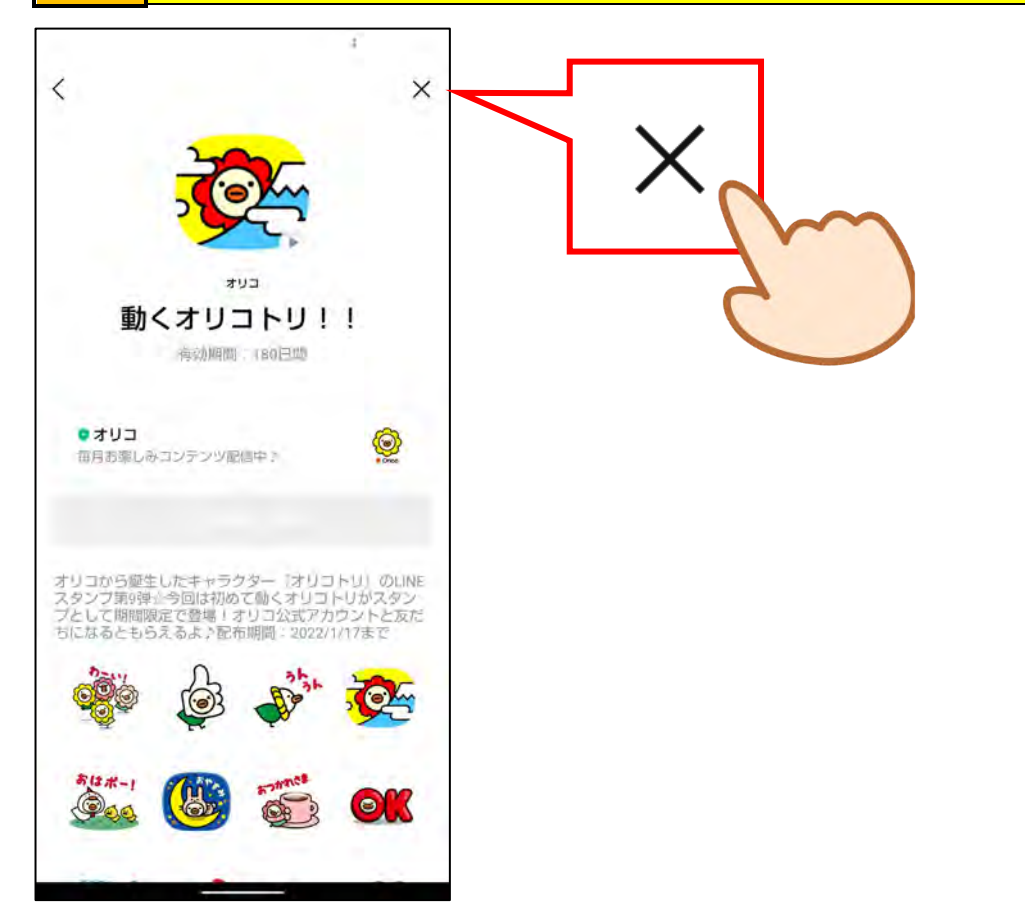

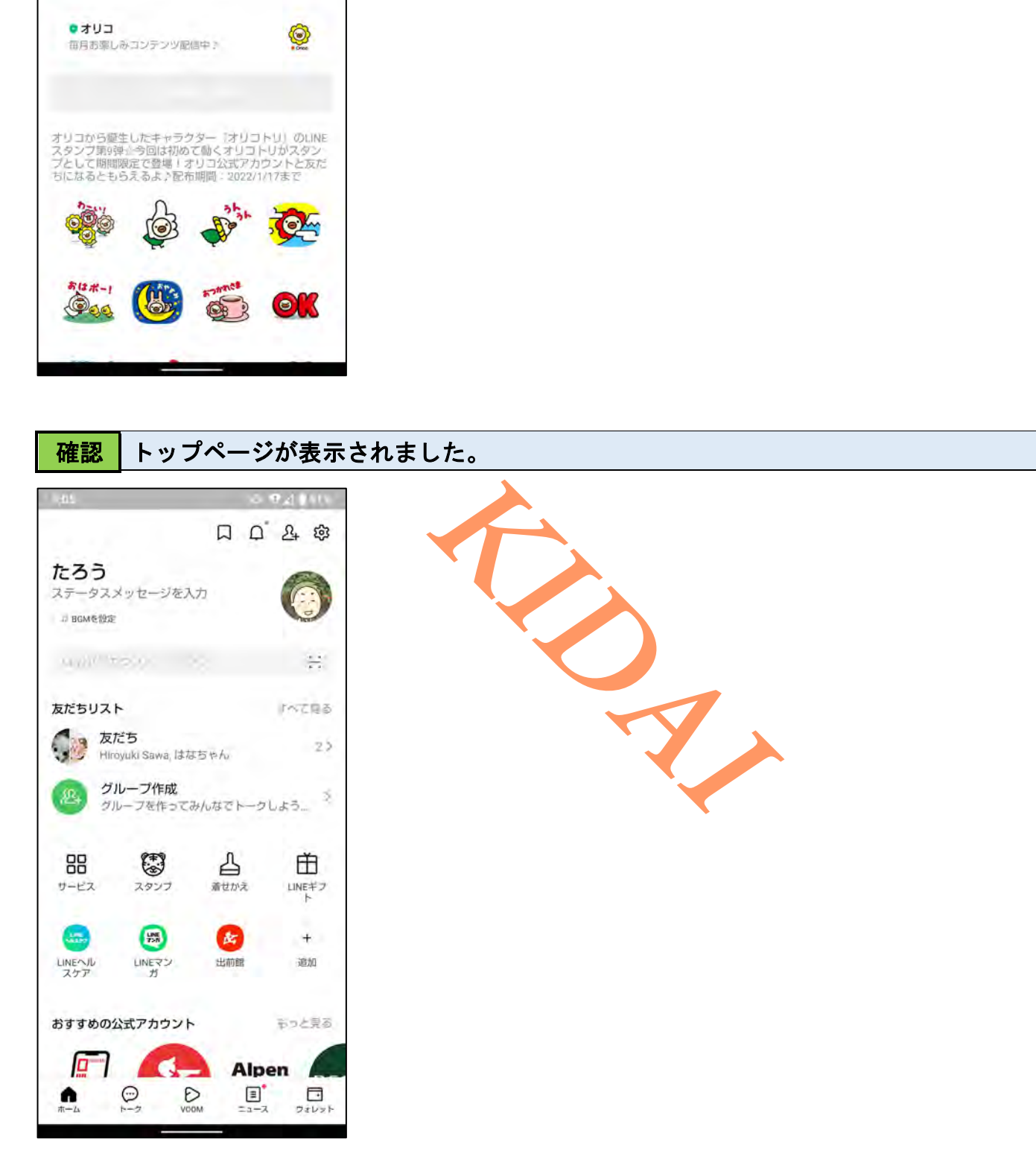